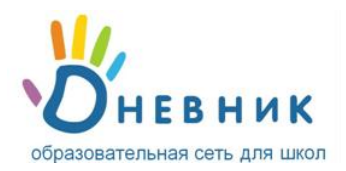

# **Инструкция**

У вас в руках **личный пригласительный код\***.

**\* Для получения личного пригласительного кода обратись к сотруднику учебного заведения.**

#### **Регистрация в Дневнике**

- 1. Откройте ссылку [http://dnevnik.ru](http://dnevnik.ru/)
- 2. Нажмите ЗАРЕГИСТРИРОВАТЬСЯ.
- 3. Введите личный пригласительный код в текстовое поле под заголовком **«Код доступа»** и нажмите кнопку **«Продолжить»**.

## Регистрация в Дневнике

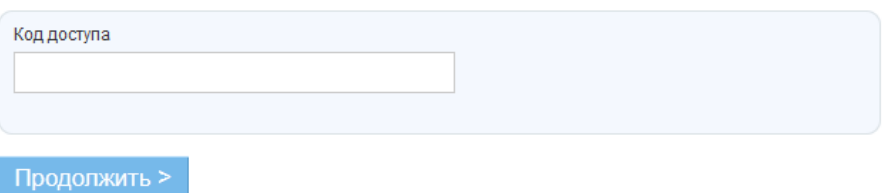

- 4. Проверьте свои личные данные (ФИО и дату рождения) в регистрационной форме и введите **адрес электронной почты E-mail** и **пароль** для дальнейшего доступа в Дневник.
- Обязательно указывайте **реально существующий личный адрес E-mail.** Иначе вы не сможете A запросить и получить уведомление для восстановления пароля в случае его утраты.
- 5. На указанный в регистрационной форме адрес E-mail будет отправлено письмо, в котором есть специальная ссылка для подтверждения этого адреса. Нажав на ссылку, вы активируете персональную страницу.

### **Повторный вход в Дневник**

После прохождения регистрации доступ в Дневник осуществляется с использованием адреса E-mail и пароля.

- 1. Откройте ссылку [http://dnevnik.ru](http://dnevnik.ru/)
- **2.** Введите адрес **E-mail** и **пароль** в соответствующие поля под заголовком **«Вход в Дневник»,**  нажмите кнопку **«Войти».**

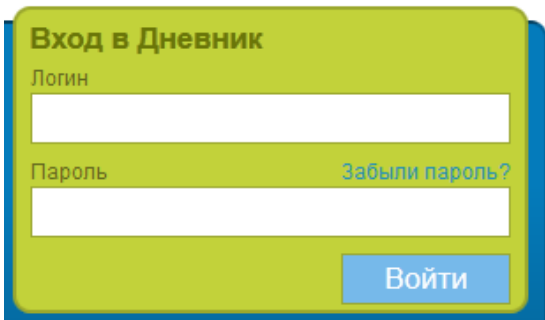

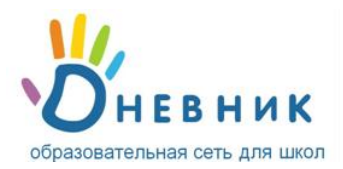

# **FAQ (Вопросы и ответы)**

- **Что делать, если:**
	- $\checkmark$  у вас не получается зарегистрироваться или войти в Дневник.
	- при вводе кода появляется уведомление о том, что данный код уже был использован.
	- в ваших личных данных неверно указана фамилия (имя, отчество) или дата рождения.
	- $\checkmark$  вы не можете вспомнить e-mail, указанный во время регистрации.

Во всех этих случаях вам необходимо **в первую очередь обратиться за помощью к администратору проекта** в вашем учебном заведении: Позднякова Мария Николаевна (кабинет 208) телефон 52328 или Плужниковой Ирине Леонидовне, кабинет 210. В случае необходимости будет организован обучающий семинар для родителей по работе с электронным дневником. Заявку на обучающий семинар можно подать классному руководителю.

- **Вы забыли пароль, как вновь получить доступ к Дневнику?** На главной странице [http://dnevnik.ru](http://dnevnik.ru/) под заголовком **«Пароль»** есть ссылка **«Забыли?»**. Нажав на неё, вы перейдете к странице **«Восстановления пароля»**. После указания адреса E-
- mail необходимые инструкции по смене пароля будут отправлены вам на почту. **Как сменить E-mail для входа или поменять пароль?** Для смены адреса E-mail или пароля нажмите ссылку **«Настройки»** на панели главного меню. В открывшейся вкладке **«E-mail и пароль»** внесите необходимые изменения.